## **AASHTO / ASTM Standards and Specifications -24**

IHS has changed the log-in process for current users.

CDOT Employees are only allowed the use of the AASHTO ASTM Work bench. The following link has been provided.

[https://login.ihsmarkit.com/](https://nam04.safelinks.protection.outlook.com/?url=https%3A%2F%2Flogin.ihsmarkit.com%2F&data=02%7C01%7CChinNean.Chew%40ihsmarkit.com%7C2af05ede6b52495f399808d72a6a6850%7Cc1156c2fa3bb4fc4ac073eab96da8d10%7C1%7C0%7C637024508839511296&sdata=IrdMmLkS39QlncPdiS76fShW7CEn21BHuEaukaycIsY%3D&reserved=0)

## **Instructions for registered users through the CDOT INTRANET Employee Hub:**

Step 1. Go to the CDOT Employee Hub Web Page and click on the "Teams" button.

Step 2. Click on "Engineering"

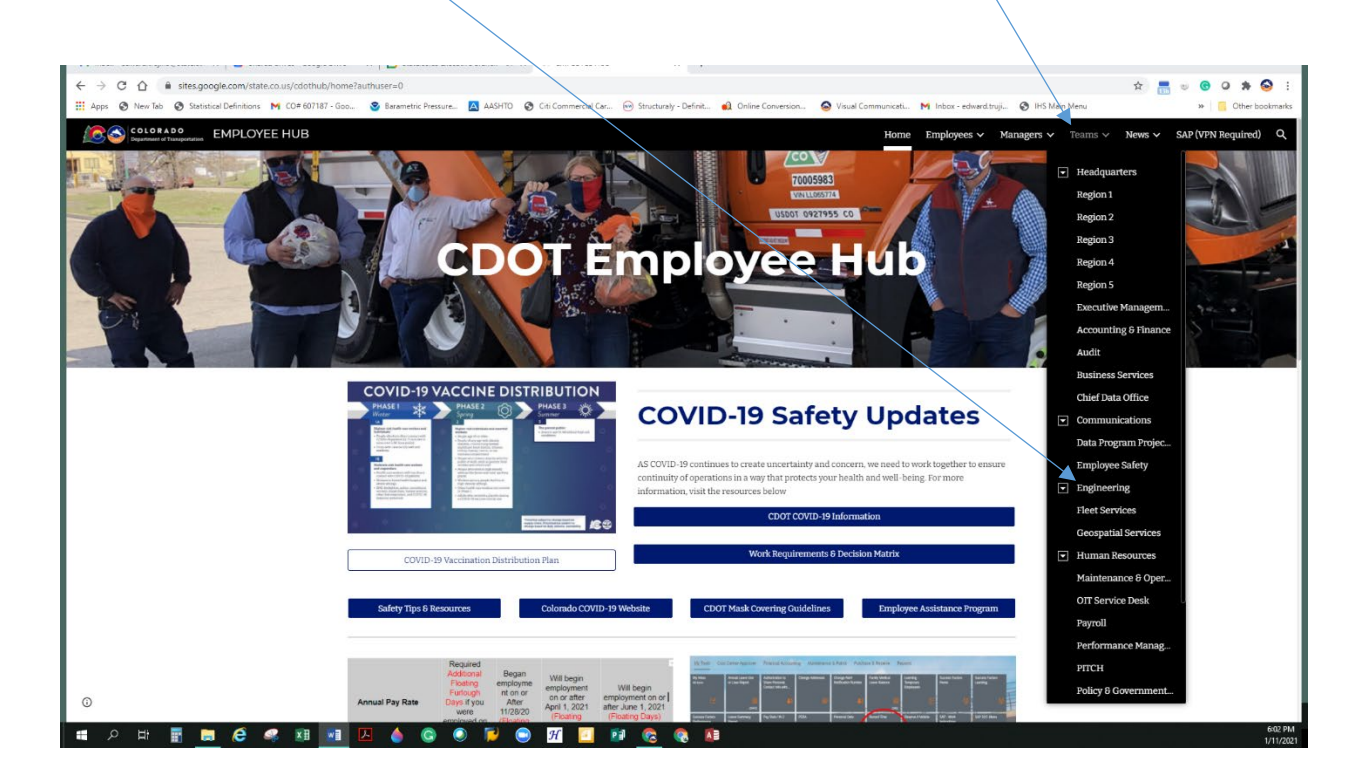

**Step 3.** Scroll to the bottom of the "Engineering" Web page to "Resources" and Click on "<mark>AASHTO and</mark> ASTM Standards".

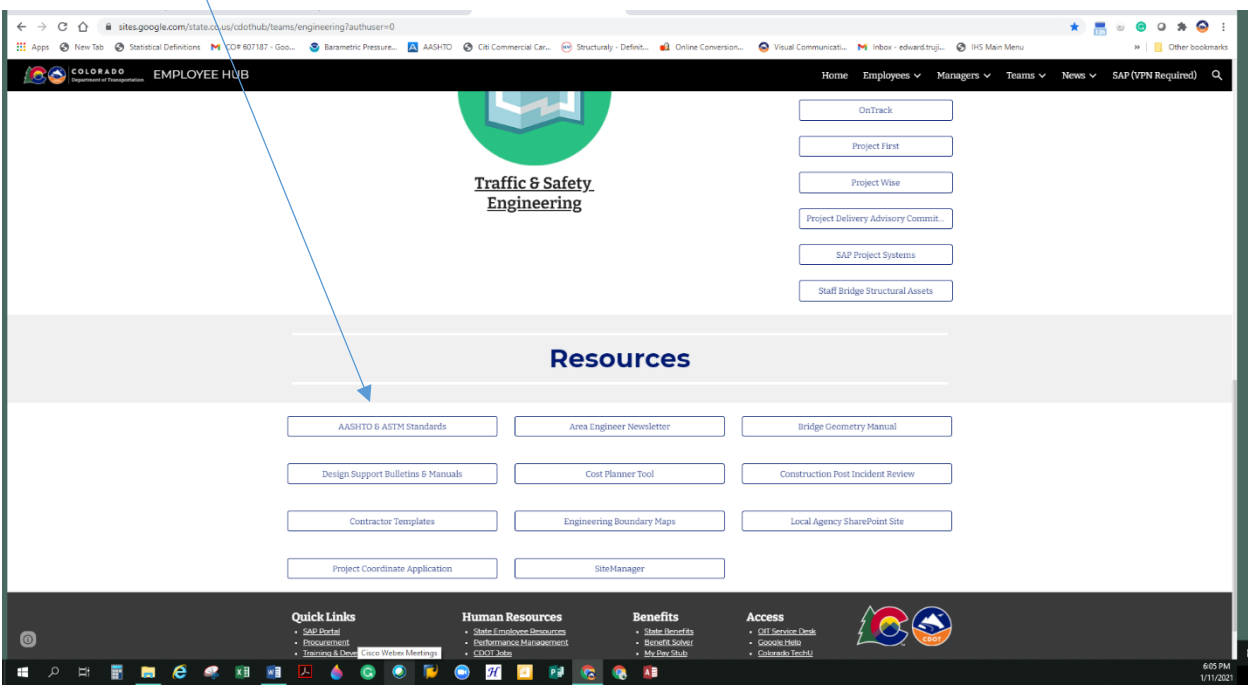

Enter CDOT Email account. Click on continue.

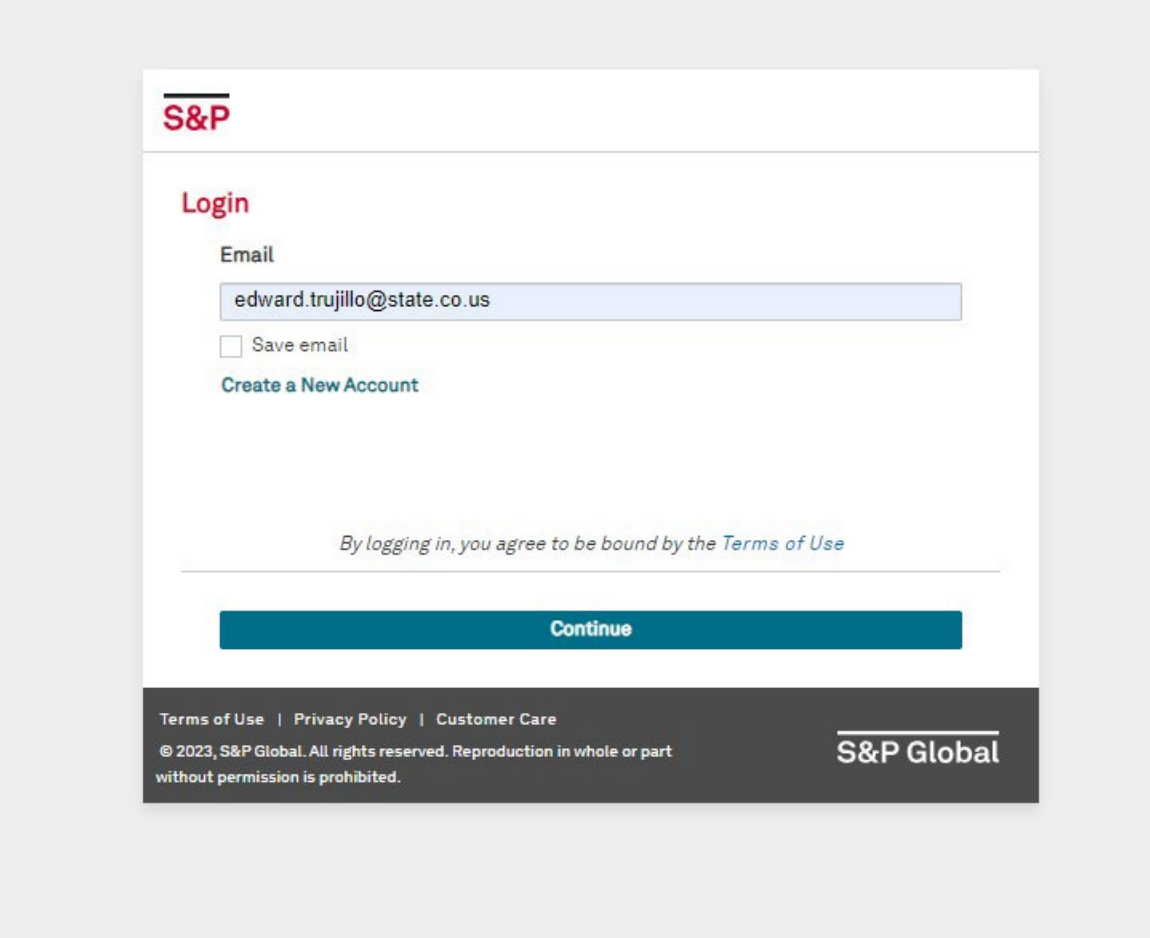

If you already have an account setup, then enter your password and click on continue.

If you are a first-time user, then click on "Create a New Account" and click on continue.

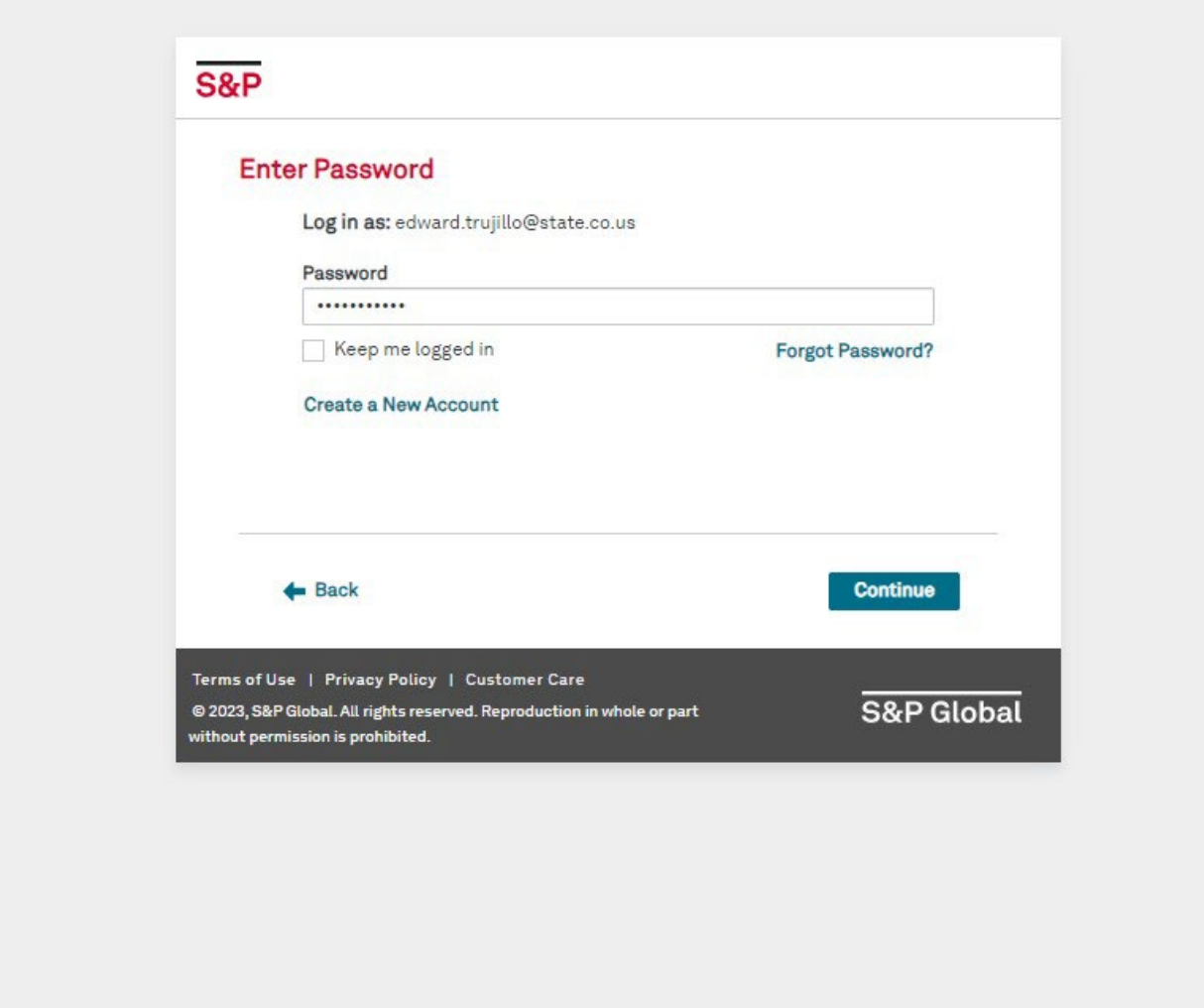

Enter your CDOT Email and verify that you are not a robot. Click on continue.

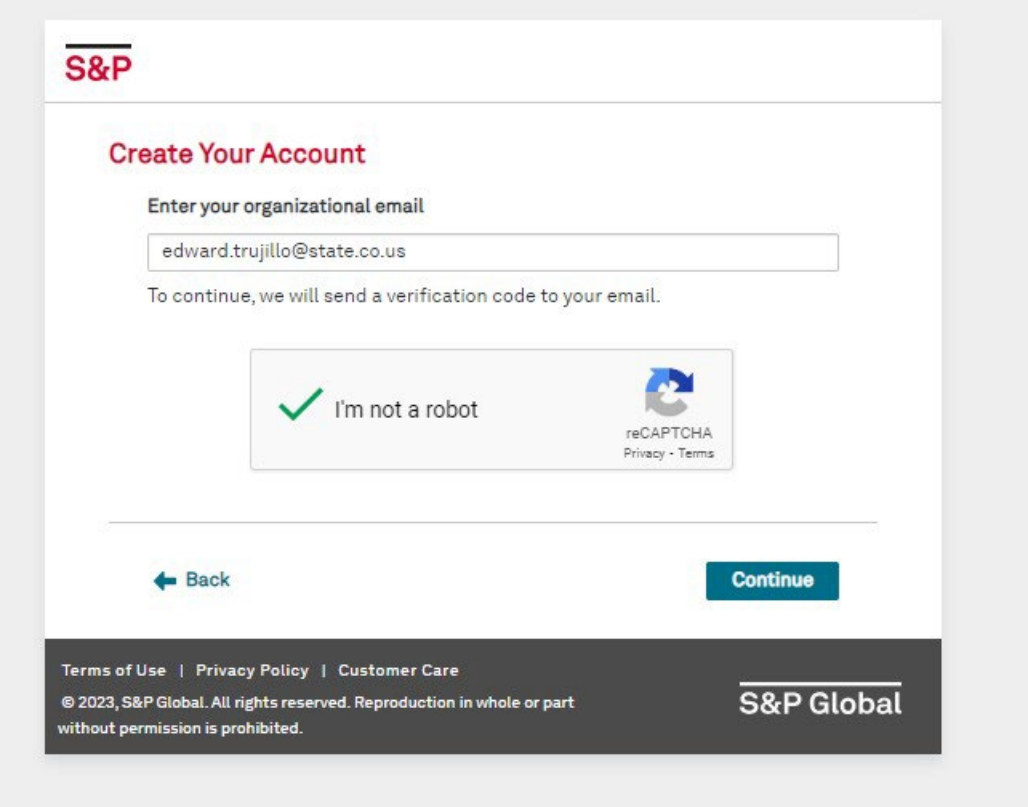

An activation code will be sent to your email, Enter the activation code, and click on continue.

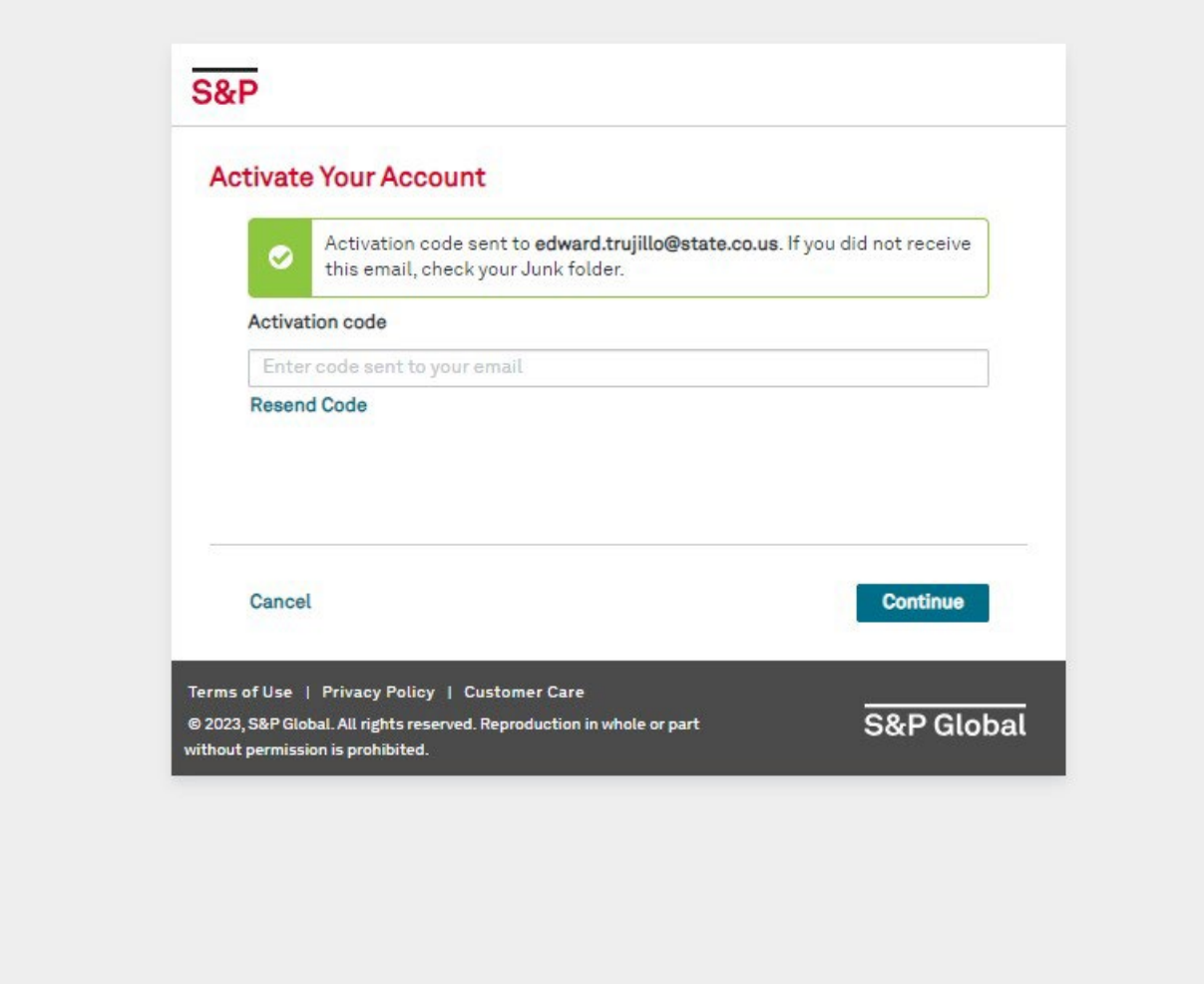

If you have forgotten your password, follow the reset password instructions. A verification Code will be sent to your Email as seen below copy the verification code and reset your password and click on continue.

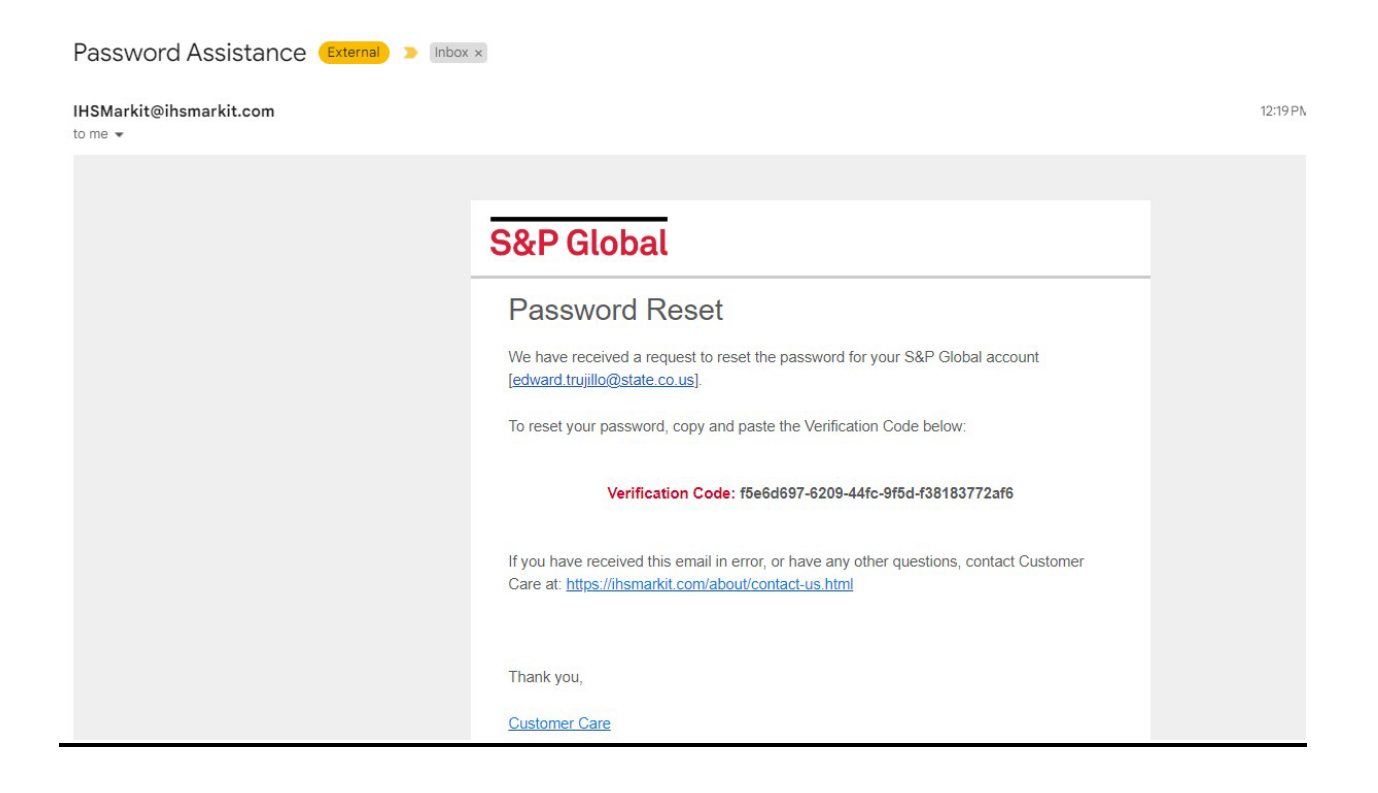

You will receive an email with a verification code.

IHS Markit Password Reset We have received a request to reset the password for your IHS Markit account [edward.trujillo@state.co.us]. To reset your password, copy and paste the Verification Code below: Verification Code: 3d39508b-8963-4582-aedd-42053c1e028a If you have received this email in error, or have any other questions, contact Customer Care at: https://ihsmarkit.com/about/contact-us.html Thank you, **IHS Markit Customer Care** Confidentiality Notice: The information in this e-mail may be confidential and / or privileged. This e-mail is intended to be reviewed by only the individual or organization named in the e-mail address. If you are not the intended recipient, you are hereby notified that any review, dissemination or copying of this e-mail and attachments, if any, or the information contained herein, is strictly prohibited.

Reset your passwork and enter the new password and click on continue.

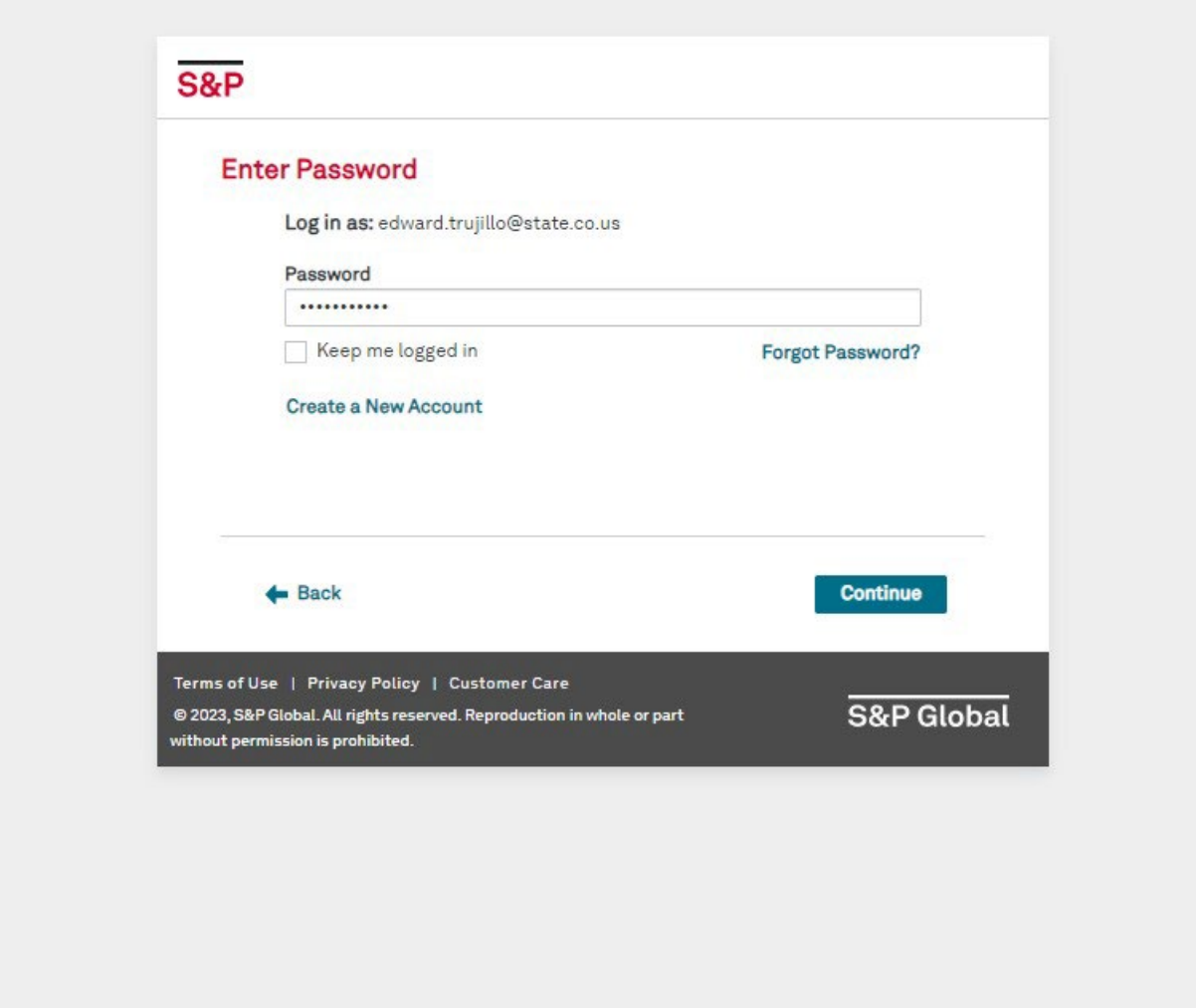

You will then have access to the ACCURIS Engineering Workbench for your use.

![](_page_9_Picture_4.jpeg)

## **Main Menu**

Welcome, Edward [User ID: 2405949] Colorado Department of Account: > Subscriber Logout Transporation Account ID: 5971061001<br>Session: 498989608<br>Your IP: 71.33.145.95

Select a Service from your current subscription:

> Engineering Workbench

**> Support and Training** 

The Accuris Web site, the database services, and other information provided through this and other information provided through this<br>Web site are made available to users subject<br>to the Subscriber's compliance without<br>modification of the Accuris Internet Terms<br>and Conditions and notices contained<br>herein. By acc

Privacy | Legal | Terms and Conditions

## **Engineering Workbench**  $b = 4$

![](_page_10_Picture_4.jpeg)

Upon successful validation, you may now access IHS Engineering Resource Center via the link provided below:

**Contact Ed Trujillo Edward.trujillo@state.co.us if you need further assistance.**

{Page Intentionally Left Blank}